**おサイフケータイ®**

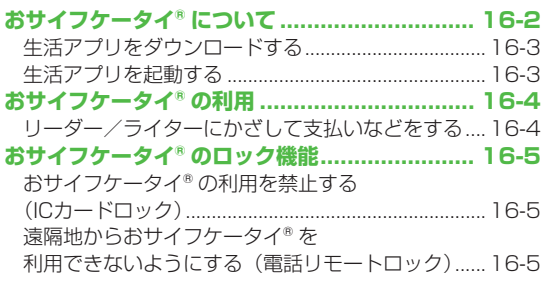

**16**

# **おサイフケータイ®について**

「おサイフケータイ®」とは、おサイフケータイ®対応携帯電話 でご利用いただける、ICカード機能サービスです。駅や店舗な どに設置されたリーダー/ライターに本機をかざすだけで、電子 マネーを使った買い物の支払いや、交通チケットとしての利用 などができるようになります。

#### <u>■</u> おサイフケータイ® 関連の用語

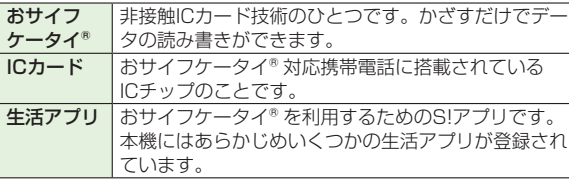

## **おサイフケータイ®利用時のご注意**

- ●ICカード内には、サービスの内容やご利用状況に応じて各種デー タが保存されます。ICカード内のデータの消去方法は、生活アプ リによって異なります。詳しくは、おサイフケータイ®対応サービ ス提供者にお問い合わせください。
- 故障または修理の際にICカード内のデータや設定した内容が消失 /変化した場合の損害につきましては、当社では責任を負いかね ますのであらかじめご了承ください。
- ●万一、お客様がおサイフケータイ® 対応携帯電話を盗難・紛失され た場合、ICカード内のデータを不正に利用されてしまう可能性が あります。そのことによりお客様に生じた損害に関して、当社は 責任を負いかねますのであらかじめご了承ください。
- ●生活アプリのダウンロードおよび通信機能を有する生活アプリの ご利用には、通信料が発生する場合があります。

**16**

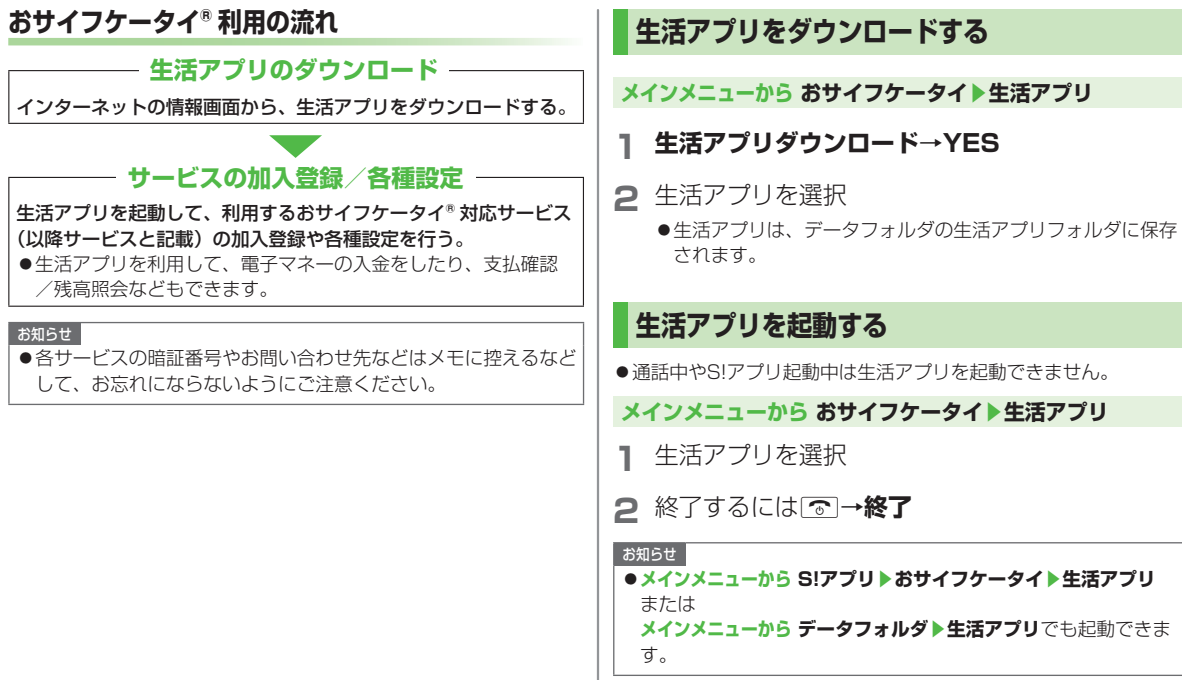

**16**

16-3

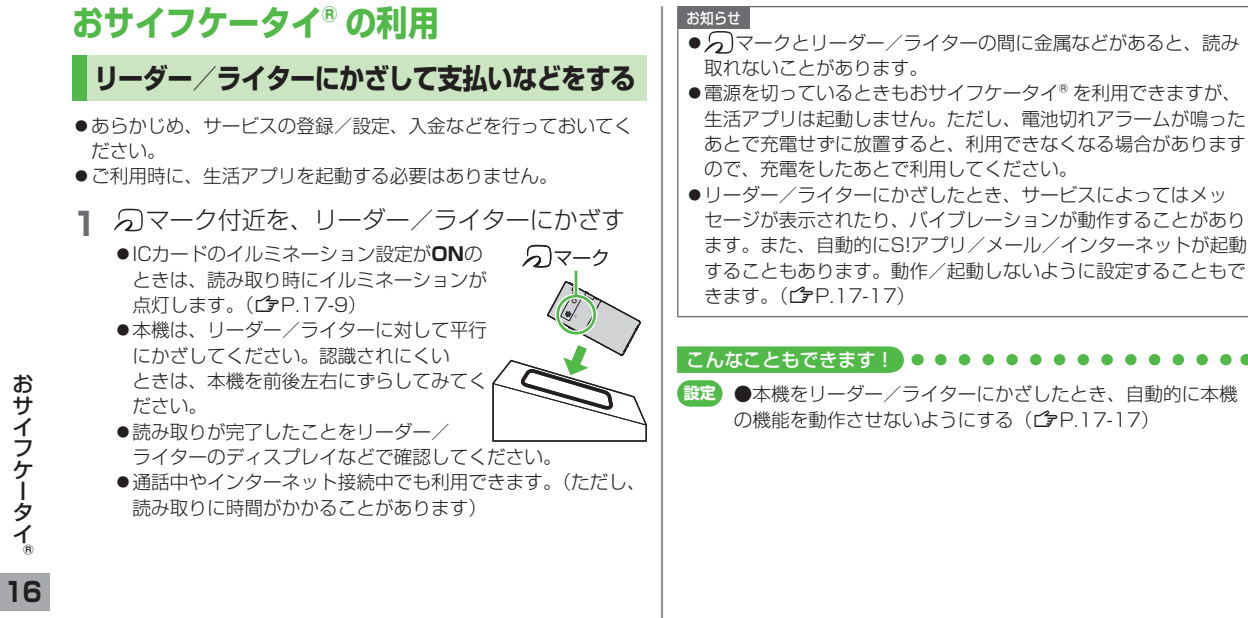

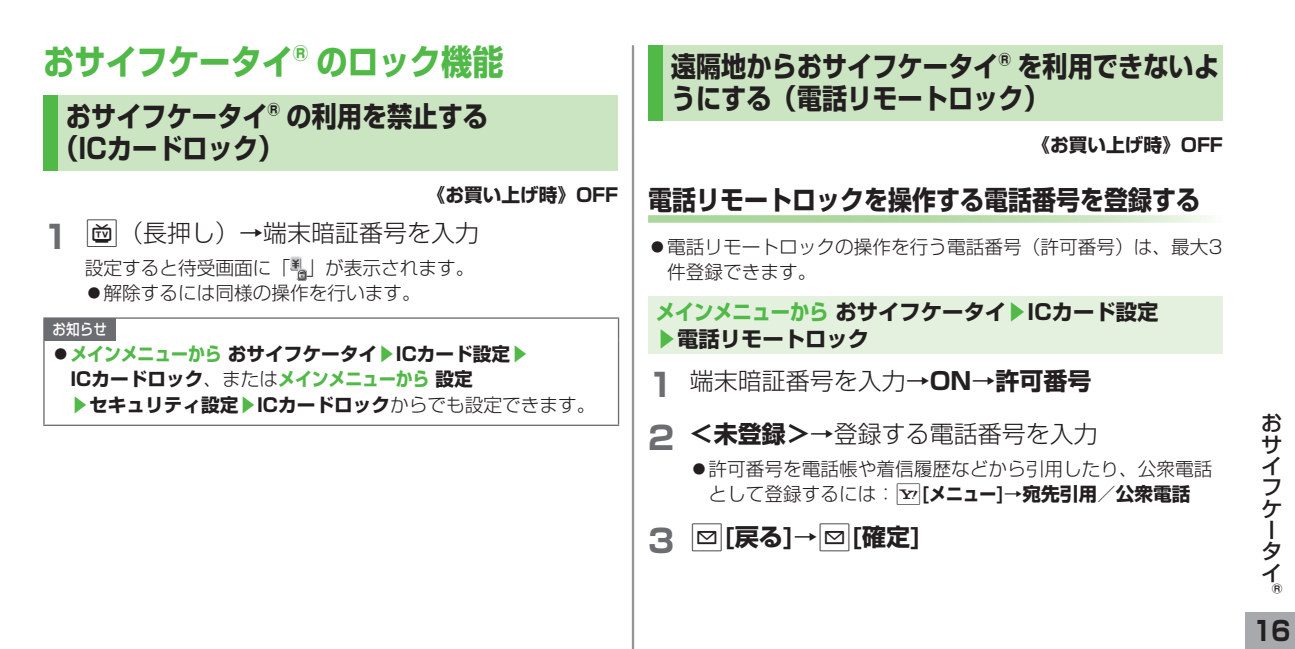

### **着信回数を変更する**

**《お買い上げ時》3回** ICカードロックが設定されるまでの着信回数を変更できます。 **メインメニューから おサイフケータイ▶ICカード設定 ▶電話リモートロック**

**1** 端末暗証番号を入力→**ON**

2 着信回数→着信回数を入力→|∞|[確定]

### **電話リモートロックを利用する**

- **1** 許可番号に登録した電話番号から発信者番号を通 知して本機に電話をかける
- **2** 着信してから電話を切る
- **3** 3分以内に、あらかじめ設定した着信回数になる まで操作1、2をくり返す
	- ●設定した着信回数になるまで電話をかけると、本機が自動応 答しICカードロックが設定され、ICカードロックを設定した 旨のアナウンスが流れます。

#### お知らせ

- ●ICカードロックを設定するときは同じ許可番号で電話をかけてく ださい。異なる許可番号で電話をかけても着信回数としてはカウ ントされず、それまでカウントした回数のままになります。
- ●転送電話サービスを開始しているときは、着信回数としてカウン トされないことがあります。
- ●簡易留守録の呼び出し時間が0秒、または、運転中モードに設定 されているときは、電話リモートロックは利用できません。